**<https://0330027a.index-education.net/pronote/professeur.html>**

## **Exemple : réservation de la salle polyvalente pour un devoir en TS4 le lundi 9 janvier de 10h à 12h**

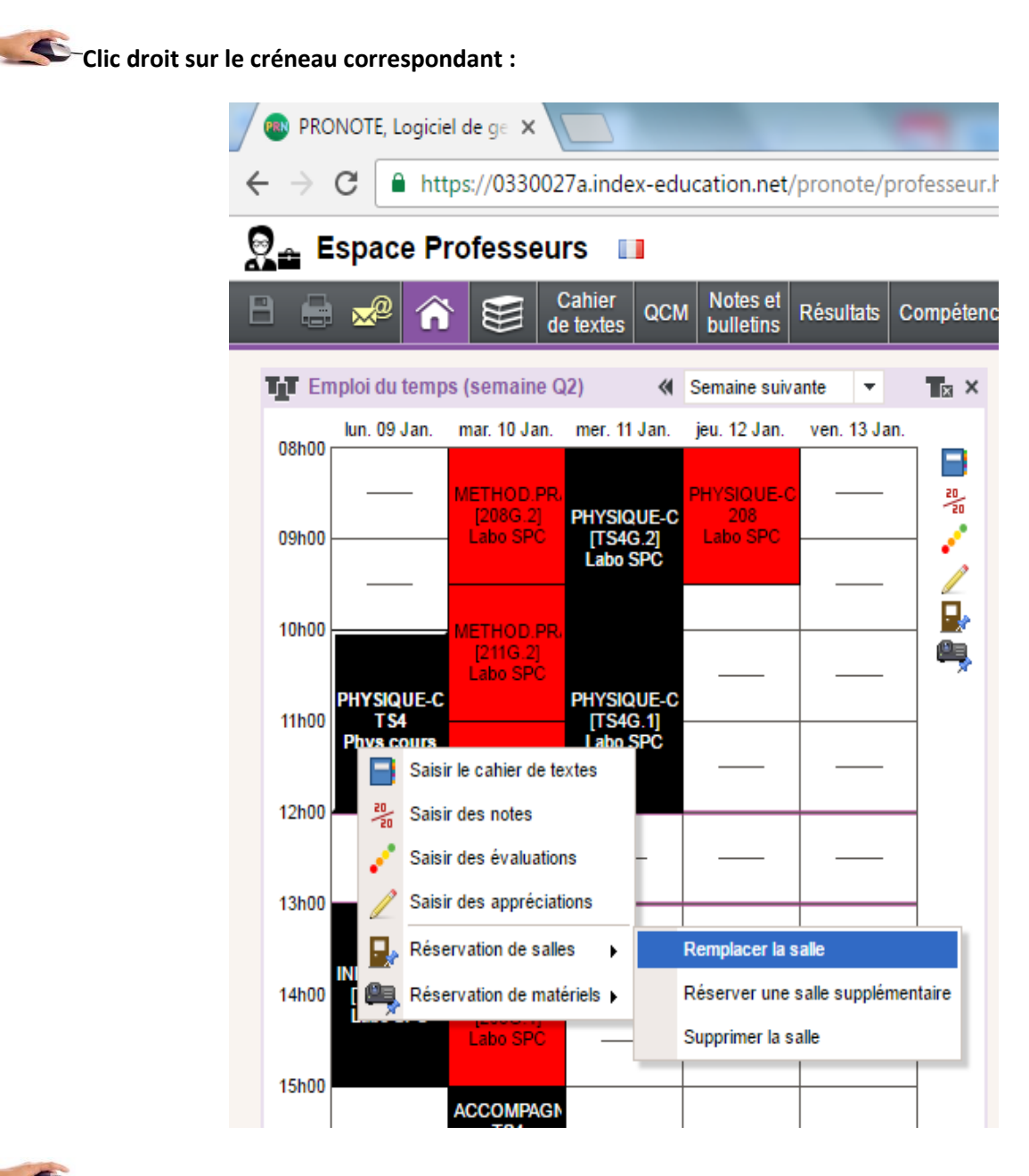

Choisir réservation de salle  $\rightarrow$  Remplacer la salle ou Réserver une salle supplémentaire.

*Si la durée de réservation est inférieure à la durée du créneau (1h de devoir sur deux heures de cours par exemple) il vaut mieux cliquer sur réserver une salle supplémentaire*.

Une fenêtre flottante va vous permettre de choisir la salle de devoir

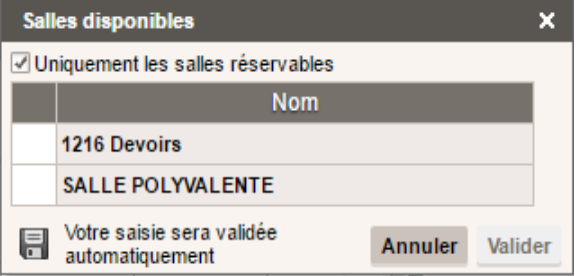

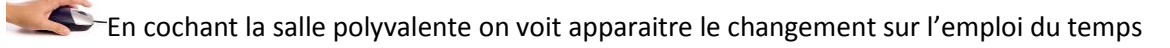

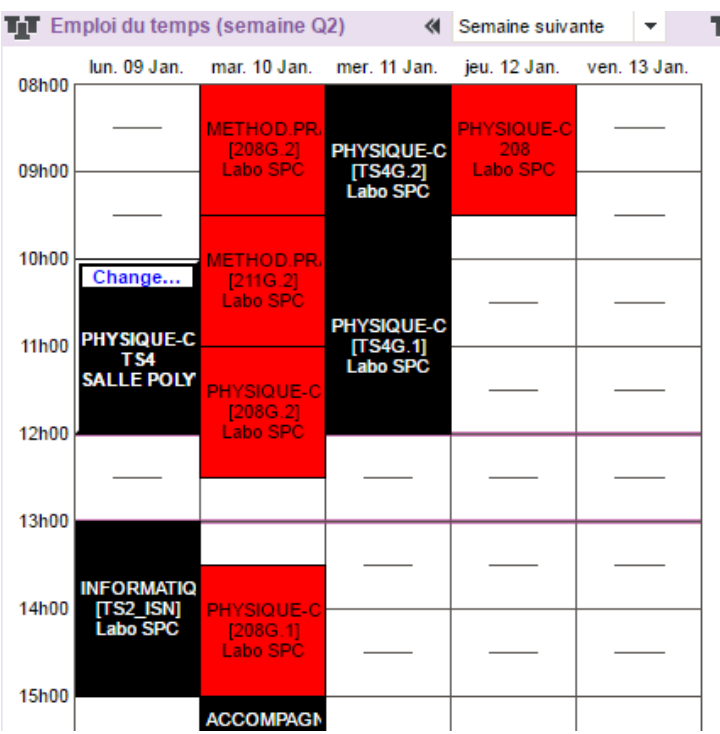

Dans l'onglet ressources vous pouvez visualiser le planning des salles.

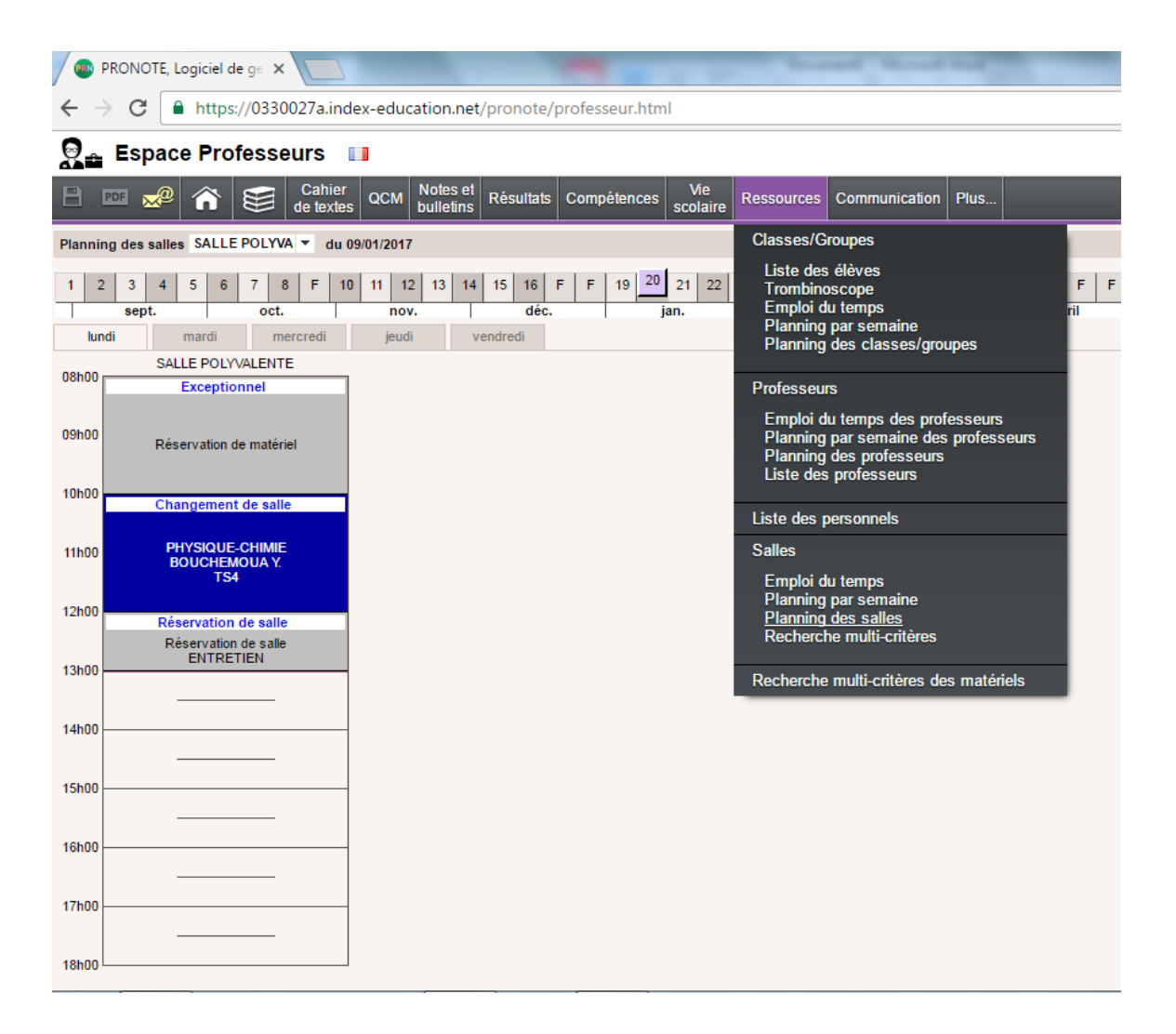